As the Host you have ability to manage aspects of each participants session. This is done by clicking on the "Manage Participants" icon:

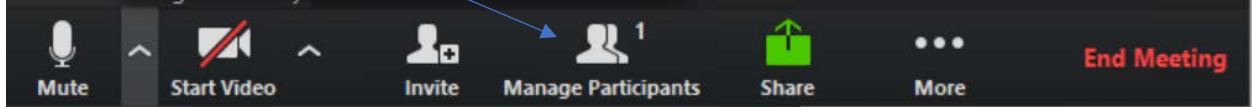

This will display a list of participants:

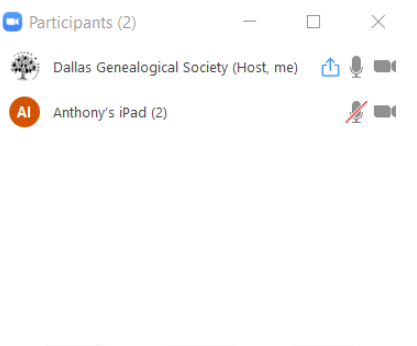

**Unmute All** 

More  $\sim$ 

Mute All

• You can mute all participants by clicking on the "**Mute All**" button at the bottom of the window.

- o If your meeting features a single presenter, it is a good idea to mute all other participants
- o Note that the presenter will need to un-mute their microphone to be heard.
- You can un-mute all participants by clicking on the "**Unmute All**" button at the bottom of the widow.
- You can enable the microphone and video camera for individual participants by clicking on the microphone and camera icon next to their names.
- More options will be available when you hover you mouse over an individual participant:
	- o You can chat just with that participant
	- o You can end their video sharing
	- o You can designate another participant to become the host (Note: You will longer be the host if you do this!)
	- o You can change the participants name (each should identified by first and last name)
	- o You can remove (drop) the participant from the call

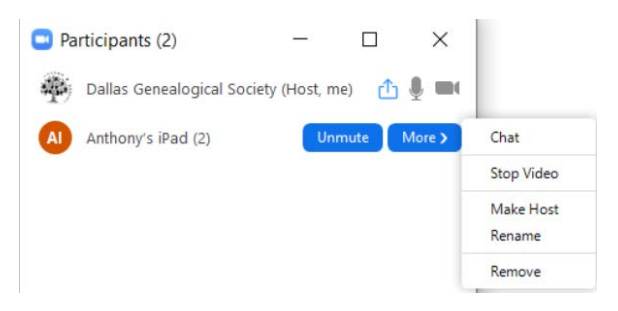